# **SONY**

## IC-salvestaja Kasutusjuhend

ICD-UX560

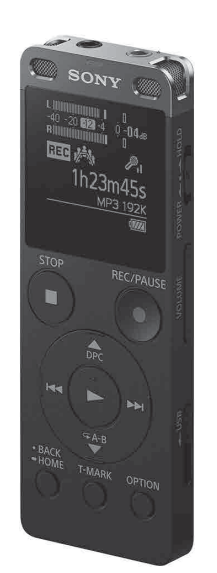

EE

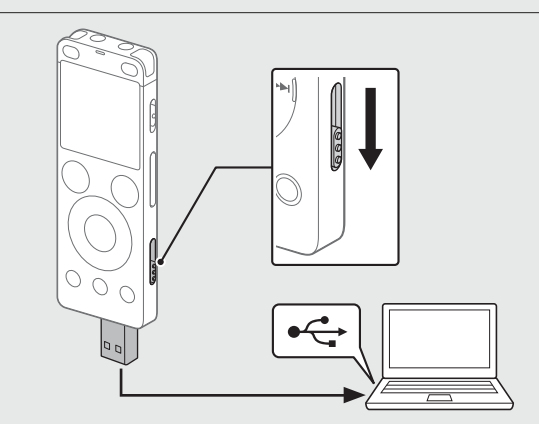

4-573-934-**11**(1) (EE)

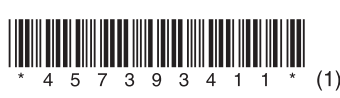

### **Spikri vaatamine**

See on kasutusjuhend, mis annab juhtnööre IC-salvestaja põhitoimingute kohta.

Spikker on veebijuhend. Vaadake spikrit, kui soovite probleemi ilmnemisel lisateavet, teavet edasiste toimingute ja võimalike lahenduste kohta.

http://rd1.sony.net/help/icd/u56/h\_ce/

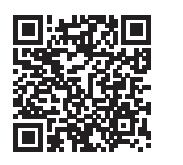

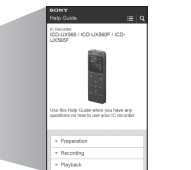

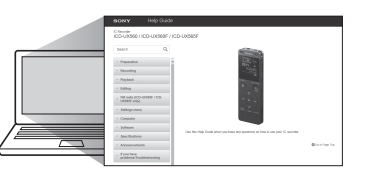

### **Kaasasolevate elementide kontrollimine**

- • IC-salvestaja (1)
- • Vutlar (1)
- • Kasutusjuhend (see leht)
- • Garantiikaart

• Rakenduse tarkvara, Sound Organizer 2 (sisseehitatud mällu salvestatud installifail, mille saate oma arvutisse installida.)

### **Valikulised lisatarvikud**

- • Elektreedist kondensaatormikrofon ECM-CS3, ECM-TL3
- • USB AC-adapter AC-UD20

### **Märkus**

Olenevalt riigist või piirkonnast ei ole mõned mudelid või valikulised lisatarvikud saadaval.

### **Osad ja juhtelemendid**

- 1 Kasutusnäidik
- <sup>2</sup> Sisseehitatud mikrofonid (stereo) (L)
- Sisseehitatud mikrofonid (stereo) (R)
- 4 Ekraan
- Nupp REC/PAUSE (salvestus/paus)
- 6 Nupp STOP
- Juhtnupp ( DPC (digitaalne helikõrguse reguleerimine),
- $\nabla \subsetneq A$ -B (A-B kordamine),  $\blacktriangleright \blacktriangleleft$  (ülevaade/kiire tagasikerimine), (märguanne/kiire edasikerimine))
- (esituse/sisestamise) nupp\*1
- **9** Nupp BACK/HOME
- 10 Nupp T-MARK (loomärk)
- **11** Nupp OPTION
- 12 Rihmaauk (teie IC-salvestajaga ei ole rihma kaasas)
- 13 Sisseehitatud kõlar
- USB-pistmiku kate (leiate USB-pistmiku katte taha kokkupanduna.)
- $\overline{15}$   $\Omega$  (kõrvaklappide) pesa
- 16 (mikrofoni) pesa\*<sup>1</sup>
- 17 Lüliti POWER•HOLD\*2
- 18 Nupp VOLUME -/+ (helitugevus -/+)\*1
- 19 USB-liugur
- 20 Pesa kate
- 21 microSD-kaardi pesa (kaardi pesa asub katte all)
- \*1 Nupul  $\blacktriangleright$  (esita/sisesta), nupul VOLUME –/+ (helitugevus –/+) ja pesal  $\blacktriangleleft$  (mikrofon) on
- puutetäpp. Kasutage IC-salvestajaga töötamisel puutetäppi võrdluseks. \*2 Lüliti POWER•HOLD libistamine asendisse POWER ja 8 sekundi jooksul või kauem allhoidmine taaskäivitab IC-salvestaja. Üksikasjalikke juhtnööre vaadake spikrist.
- 
- Kui aku on täis laetud, näitab aku näidik ...
- Ühendage IC-salvestaja lahti. Veenduge, et kasutusnäidik ei põleks. Seejärel vaadake IC-salvestaja ohutuks eemaldamiseks spikrit.

Toite väljalülitamiseks lükake lülitit POWER•HOLD märgise POWER suunas ning hoidke seda all, kuni ekraanile ilmub teade "Power Off".

- Saate määrata praeguse aasta, kuu, päeva, kellaaja tundides ja minutites.
	- Set Date/Time DD MM YYYY  $1 \t1 \t2015$ 00:00

# **Teie uue IC-salvestaja proovimine**

### **Laadimine**

Laadige IC-salvestajat.

Libistage USB-liugur noole suunas ja sisestage USB-pistmik töötava arvuti USB-porti.

## **Toite sisselülitamine**

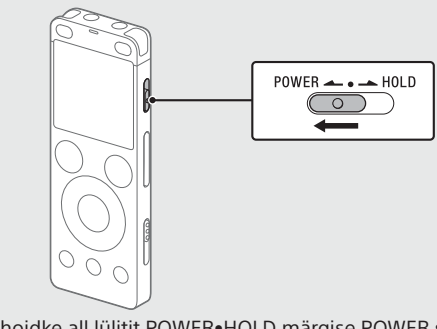

Lükake ja hoidke all lülitit POWER•HOLD märgise POWER suunas, kuni kuvatakse kuvaaken.

Pärast salvestamise lõpetamist saate nuppu > vajutades äsja salvestatud faili taasesitada.

### **Soovimatute toimingute vältimine (HOLD)**

Lükake lülitit POWER•HOLD märgise HOLD poole.

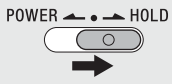

¼ IC-salvestaja vabastamiseks olekust HOLD lükake lülitit POWER•HOLD keskosa suunas.

## **Algsätted**

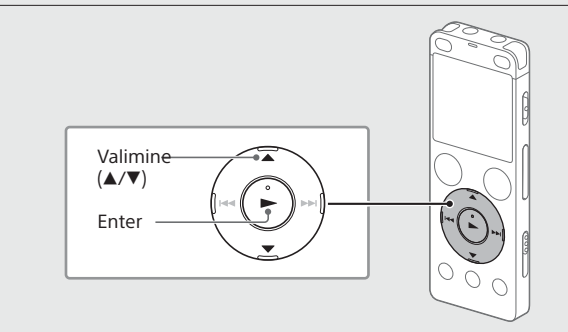

IC-salvestaja esmakordsel sisselülitamisel kuvatakse ekraanil "Configure Initial Settings". Seejärel saate valida kuva keele, seadistada kella ja lülitada piiksu sisse/välja.

> Ilmub teade "Please Wait" ja jääb ekraanile, kuni valitud fail on kustutatud.

### Valige Yes, et algsätted käivitada.

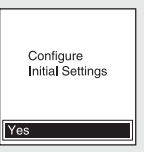

Valige kuva keel.

Saate valida järgmiste keelte seast: Deutsch (saksa), English (inglise)\*, Español (hispaania), Français

(prantsuse), Italiano (itaalia), Русский (vene), Türkçe (türgi) \*Vaikesäte

¼ Kella eelmisele seadistusele tagasiminekuks vajutage BACK/HOME.

#### Valige Next.

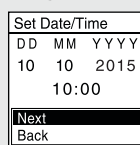

 Valige ON või OFF, et piiksu sisse või välja lülitada. Kui esialgne seadistus on valmis, kuvatakse lõpetamise teade ja seejärel ilmub menüü HOME ekraan.

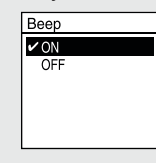

#### **Märkused**

- • Kui teil kulub järgmise sammuga jätkamiseks 30 sekundit või kauem, lülitub ekraan välja. Ekraani sisselülitamiseks algse seadistusega jätkamiseks vajutage BACK/HOME.
- • Saate kõiki algseid sätteid hiljem muuta. Üksikasjalikke juhtnööre vaadake spikrist.

### **Salvestamine**

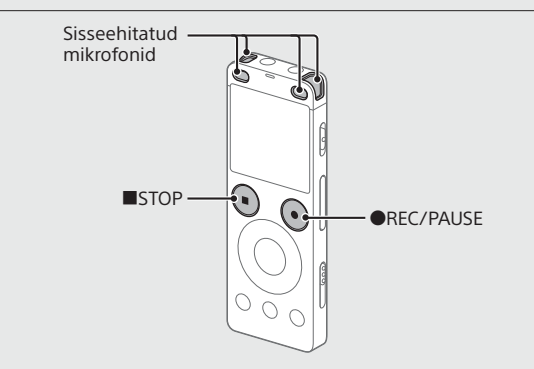

¼

- • Enne IC-salvestaja kasutamist veenduge, et lüliti POWER•HOLD oleks keskpunkti asendis.
- • Saate valida iga olukorra jaoks salvestamisstseeni, valides menüüs OPTION valiku Scene Select.
- Pöörake IC-salvestajat nii, et selle sisseehitatud mikrofonid osutaksid salvestusallika suunas.

### Vajutage REC/PAUSE.

Salvestamine algab ja kasutusnäidik süttib punaselt.

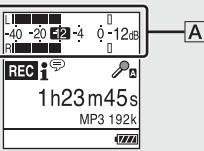

Salvestamise ajal ilmuvad tipumõõdikud, mis aitavad teil requieerida salvestamise taset  $(\mathbf{A})$ . Reguleerige sisseehitatud mikrofonide suunda, vahemaad heliallikaga või mikrofonide tundlikkuse sätteid, et salvestamise tase jääks –12 dB ümbrusesse, mis sobitub optimaalsesse vahemikku, nagu ülalpool näidatud.

**3** Vajutage salvestamise lõpetamiseks ■STOP.

Esmalt kuvatakse "Please Wait" ja seejärel ilmub ooterežiimi ekraan.

## **Kuulamine**

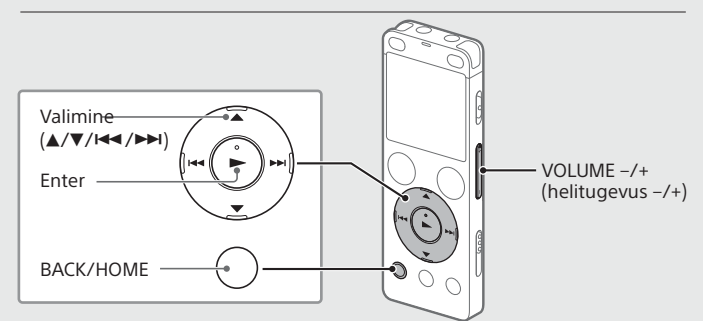

- Valige menüüst HOME Recorded Files.
- Valige Latest Recording, Search by REC Date, Search by REC Scene, või Folders.
- Valige soovitud fail.

Taasesitus algab ja kasutusnäidik süttib roheliselt.

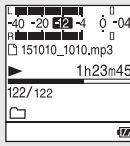

- Vajutage helitugevuse reguleerimiseks VOLUME –/+.
- Vajutage taasesituse lõpetamiseks STOP.

#### **Loomärgi lisamiseks**

Saate lisada loomärgi kohta, kust soovite faili hiljem jagada või taasesituse ajal üles leida. Iga faili kohta saab lisada kuni 98 loomärki. Samuti saate loomärke lisada salvestamise ajal.

### **Kustutamine**

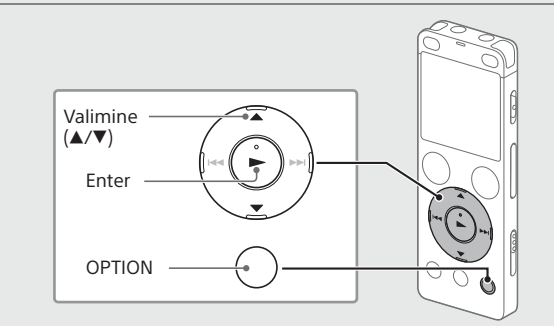

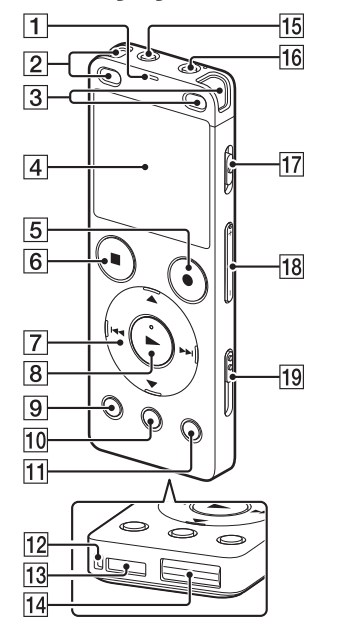

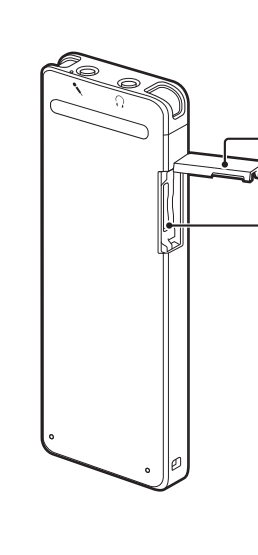

#### **Märkus**

Faili kustutamisel pole seda võimalik taastada.

- Valige salvestatud failide loendist fail, mida soovite kustutada või taasesitage faili, mida soovite kustutada.
- Valige menüüst OPTION valik Delete a File.

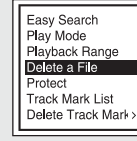

Kuvatakse "Delete?" ja valitud fail taasesitatakse, et selle kinnitaksite.

#### Valige Yes.

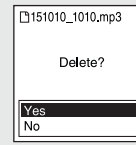

### **Ekraan lülitub automaatselt välja.**

Akutoite säästmiseks on IC-salvestaja sätte Screen Off Timer väärtuseks vaikimisi määratud 30sec. Kui IC-salvestajat 30 sekundi jooksul ei puudutata, siis lülitub ekraan välja, kuid saate siiski teha kõiki toiminguid nuppudega. Ekraani uuesti sisselülitamiseks vajutage BACK/HOME.

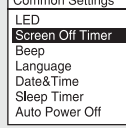

¼ Saate takistada ekraani välja lülitumast või määrata vaikesätteks teistsuguse ajavahemiku. Vajutage ja hoidke all nuppu BACK/HOME ja valige **S**ettings - Common Settings - Screen Off Timer ning seejärel valige No Auto Screen Off, 15sec, 30sec, 1min, 3min või 5min.

### **Menüü HOME kasutamine**

Saate menüüd HOME kasutada mitmeteks toiminguteks, sh salvestatud faili leidmiseks ja esitamiseks ning IC-salvestaja sätete muutmiseks.

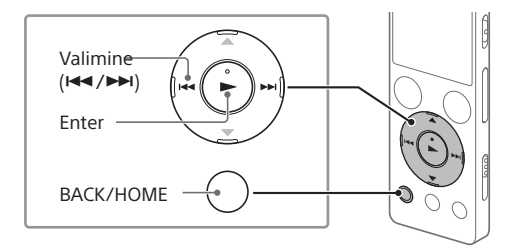

#### Vajutage ja hoidke all nuppu BACK/HOME. Ilmub menüü HOME ekraan.

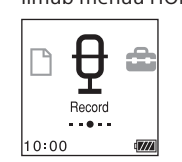

Menüü HOME elemendid on järjestatud järgmiselt.

**Recorded Files Record Settings Return to XX\* Music**

\* Praegu kasutatav funktsioon kuvatakse üksuses XX.

#### Valige soovitud funktsioon järgmiste hulgast.

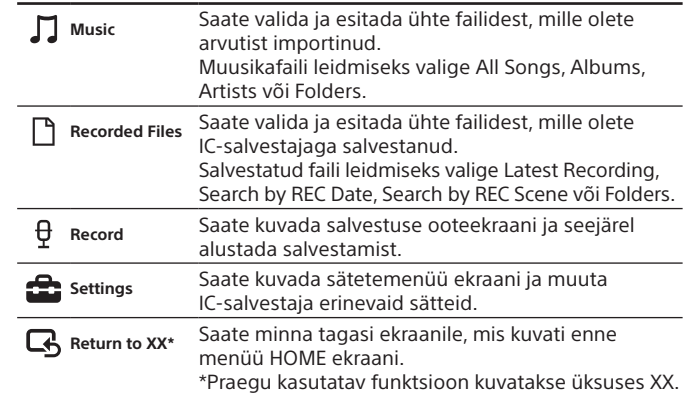

¼ Vajutage nuppu STOP, et naasta ekraanile, mida kuvasite enne menüüsse HOME sisenemist.

### **Menüü OPTION kasutamine**

Saate menüüd OPTION kasutada mitmete funktsioonide jaoks, sh IC-salvestaja sätete muutmiseks. Saadaolevad üksused on olenevalt olukorrast erinevad.

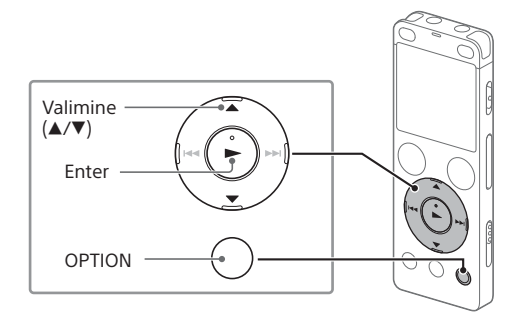

 Valige menüüst HOME soovitud funktsioon ja seejärel vajutage nuppu OPTION.

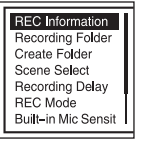

Valige menüüelement, mille sätet soovite muuta.

Valige soovitud sätte suvand.

### **Failide kopeerimine IC-salvestajast arvutisse**

Faile ja kaustu saab salvestamiseks IC-salvestajast arvutisse kopeerida.

- Järgige juhtnööre jaotises "Laadimine", et oma IC-salvestaja arvutiga ühendada.
- Pukseerige kopeeritavad failid või kaustad üksusest IC RECORDER või MEMORY CARD arvuti kohalikule kettale.
- Katkestage ühendus IC-salvestaja ja arvuti vahel.

### **Sound Organizer 2 installimine**

Installige arvutisse Sound Organizer.

Sound Organizer võimaldab teil IC-salvestaja ja arvuti vahel faile vahetada. IC-salvestajaga saab esitada ja sinna edastada ka muusika-CD-delt ja teistelt meediumitelt imporditud laule, arvutisse imporditud MP3- ja muid helifaile.

#### **Märkused**

- • Sound Organizer ühildub ainult operatsioonisüsteemi Windows kasutavate arvutitega. See ei ühildu Maciga.
- • See IC-salvestaja ühildub ainult Sound Organizer 2-ga.
- • Sisseehitatud mälu vormindamisel kustutatakse kõik sellesse salvestatud andmed. (Ka Sound Organizeri tarkvara kustutatakse.)
- ¼ Sound Organizeri installimisel logige kontole sisse administraatoriõigustega.
- Järgige juhtnööre jaotises "Laadimine", et oma IC-salvestaja arvutiga ühendada.
- Veenduge, et arvuti IC-salvestaja edukalt ära tunneks. Teade "Connecting" ilmub jäädavalt IC-salvestaja ekraanile, kui IC-salvestaja on arvutiga ühendatud.
- Avage menüü [Start], klõpsake valikut [Computer] ja seejärel topeltklõpsake üksusi [IC RECORDER] – [FOR WINDOWS].
- Topeltklõpsake valikut [SoundOrganizer\_V2000] (või [SoundOrganizer\_V2000.exe]). Järgige juhtnööre arvuti ekraanil.
- Veenduge, et nõustute litsentsilepingu tingimustega, tehke valik [I accept the terms in the license agreement] ja seejärel klõpsake valikut [Next].
- Akna [Setup Type] kuvamisel valige [Standard] või [Custom] ja seejärel klõpsake valikut [Next]. Järgige ekraanil kuvatavaid juhiseid ja määrake installimise seadistused, kui tegite valiku [Custom].
- Akna [Ready to Install the Program] kuvamisel klõpsake valikut [Install]. Installimine algab.
- Akna [Sound Organizer has been installed successfully.] kuvamisel märkige [Launch Sound Organizer Now] ja seejärel klõpsake nuppu [Finish].

#### **Märkus**

Pärast Sound Organizeri installimist võib olla vaja arvuti taaskäivitada.

### **Ettevaatusabinõud**

#### **Toide**

Kasutage seadet ainult 3,7 V alalisvooluga koos sisseehitatud korduvlaetava liitium-ioonakuga.

#### **Ohutus**

Ärge kasutage seadet, kui juhite sõidukit, jalgratast või kasutate mis tahes mootoriga sõidukit.

#### **Käsitsemine**

- • Ärge jätke seadet soojusallikate lähedale või kohta, kus on otsene
- päikesevalgus, palju tolmu või mehaaniliste põrutuste võimalus.
- • Kui seadmesse peaks sattuma mingeid esemeid või vedelikku, laske enne kasutamist kvalifitseeritud tehnikul seade üle kontrollida.
- • IC-salvestaja kasutamisel järgige järgmisi ettevaatusabinõusid, et vältida korpuse kõverdumist või IC-salvestaja talitlushäiret.
- –Ärge istuge, kui IC-salvestaja on teie tagataskus.
- –Ärge pange IC-salvestajat kotti nii, et kõrvaklappide juhe on selle ümber keeratud ja ärge laske kotil tugevaid lööke saada.
- • Olge ettevaatlik, et seadmele ei satuks vett. Seade ei ole veekindel. Eriti hoolikas olge järgmistes olukordades.
- Kui seade on teil taskus ja lähete tualetti vms.
- Kui kummardute, võib seade vette kukkuda ja märjaks saada.
- Kui kasutate seadet keskkonnas, kus see on vihma, lume või niiskuse käes.
- Kui higistate. Kui puudutate seadet märgade kätega või panete selle higiste rõivaste taskusse, võib seade märjaks saada.
- • Seadme kuulamine väga tugeva heliga võib teie kuulmist mõjutada. Liiklusohutuse tagamiseks ärge kasutage seadet sõiduki juhtimise või jalgrattaga sõitmise ajal.
- • Võite tunda valu kõrvades, kui kasutate kõrvaklappe, kui ümbritsev õhk on väga kuiv.
- Corporationi registreeritud kaubamärgid või kaubamärgid USA-s ja/või teistes riikides.
- Mac OS on ettevõtte Apple Inc. registreeritud kaubamärk USA-s ja teistes riikides.
- • MPEG Layer-3 helikodeerimise tehnoloogia ja patent on litsentsitud ettevõtetelt Fraunhofer IIS ja Thomson.
- microSD, microSDHC ja microSDXC logod on SD-3C, LLC kaubamärgid.

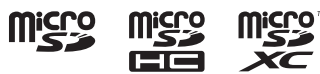

Selle põhjuseks ei ole kõrvaklappide talitlushäire, vaid teie kehasse kogunenud staatiline elekter. Staatilise elektri vähendamiseks ärge kandke sünteetilistest kangastest riideid, mis soodustavad staatilise elektri teket.

#### **Müra**

Litsentsid (inglise keeles) on salvestatud teie IC-salvestaja sisemällu. Looge massmäluühendus IC-salvestaja ja arvuti vahel, et lugeda litsentse kaustas **LICENSE** 

• Võite kuulda müra, kui seade on salvestamise või taasesituse ajal vahelduvvoolu toiteallika, fluorestsentslambi või mobiiltelefoni lähedal. • Müra võidakse salvestada, kui mõni ese, näiteks teie sõrm jne, läheb salvestamise ajal vastu seadet või kraabib seda.

#### **Hooldus**

Puhastage välispinda vähese veega niisutatud pehme lapiga. Seejärel kasutage välispinna pühkimiseks pehmet kuiva lappi. Ärge kasutage alkoholi, bensiini ega lahustit.

Kui teil on seadme kohta küsimusi või sellega probleeme, võtke ühendust lähima Sony edasimüüjaga.

### **HOIATUS**

Ärge asetage akusid (akut või paigaldatud patareisid) pikaks ajaks liigse kuumuse kätte, nagu päikesepaiste, tuli vms.

#### **Teadmiseks klientidele: järgnev teave kehtib ainult seadmetele, mida müüakse riikides, kus kehtivad Euroopa Liidu direktiivid.**

Tootja: Sony Corporation, 1-7-1 Konan Minato-ku Tokyo, 108-0075 Jaapan Toodete ühilduvuse küsimustes Euroopa Liidus: Sony Belgium, bijkantoor van Sony Europe Limited, Da Vincilaan 7-D1, 1935 Zaventem, Belgia

Võimaliku kuulmiskahjustuse vältimiseks ärge kuulake pikka aega suure helitugevusega.

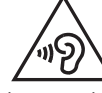

CE-märgistus kehtib ainult neis riikides, kus see on seadusega kehtestatud, peamiselt EMP (Euroopa Majanduspiirkond) riikides.

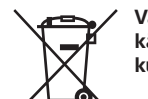

**Vanade akude ning elektri- ja elektroonikaseadmete käitlemine (kehtib Euroopa Liidus ja teistes Euroopa riikides, kus on eraldi toimivad kogumissüsteemid).**

See sümbol tootel, akul või pakendil näitab, et toodet ja akut ei tohi olmejäätmetena käidelda. Teatud akudel võidakse seda sümbolit kasutada koos keemilise sümboliga. Elavhõbeda (Hg) või tina (Pb) keemiline sümbol lisatakse, kui aku sisaldab enam kui 0,0005% elavhõbedat või 0,004% tina. Tagades nende toodete ja akude reeglitepärase utiliseerimise, aitate ära hoida võimalikke keskkonda ja tervist mõjutavaid negatiivseid tagajärgi, mis ebakorrektse käitlemise tõttu võivad tekkida. Materjalide taastöötlemine aitab säästa loodusressursse.

Toodete puhul, mis nõuavad ohutuse, jõudluse või andmete terviklikkuse tõttu alalist ühendust kaasatud akuga, peab aku vahetama vaid kvalifitseeritud hoolduspersonal. Aku ning elektri- ja elektroonikaseadmete reeglitepärase käitlemise tagamiseks viige tooted kasutusea lõppedes spetsiaalsesse kogumispunkti, kus see taastöödeldakse elektri- ja elektroonikaseadmetele kohaselt. Kõigi teiste akude puhul vaadake jaotist, kus räägitakse aku ohutust eemaldamisest tootest. Viige aku spetsiaalsesse kogumispunkti, kus see taastöödeldakse kasutatud akudele kohaselt. Täpsema teabe saamiseks toote või aku taastöötlemise kohta võtke ühendust kohaliku omavalitsuse, lähedalasuva jäätmekäitluse teenusepunkti või kauplusega, kust selle toote või aku ostsite.

### **Tehnilised andmed**

**Maht (kasutajale ligipääsetav maht\*1 \*2 )** 4 GB (ligikaudu 3,20 GB = 3,435,973,837 baiti)

#### **Maksimaalne salvestusaeg (sisseehitatud mälu)** Kõigi kaustade maksimaalne salvestusaeg on järgmine.

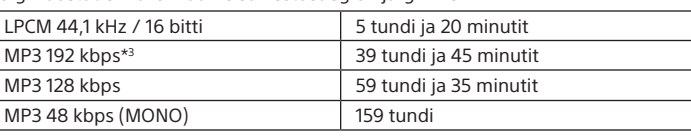

#### **Märkus**

Kui kavatsete pikka aega järjest salvestada, võib olla USB-AC-adapterit vaja (pole kaasas). Üksikasju aku tööea kohta vaadake jaotisest "Aku tööiga". Selles jaotises toodud maksimaalne salvestusaeg on ainult viiteks.

#### **Aku tööiga (sisseehitatud korduvlaetav liitium-ioonaku) (JEITA)\*4\*5**

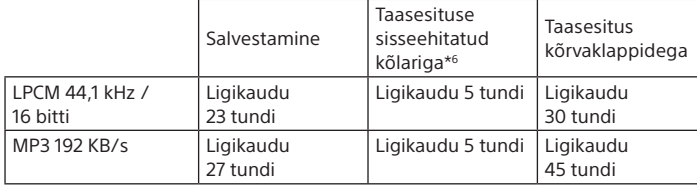

#### **Mõõtmed (l/k/s) (v.a eenduvad osad ja juhtelemendid) (JEITA)\*4** Ligikaudu 36,6 × 101,5 × 10,5 mm

**Kaal (JEITA)\*4** Ligikaudu 52 g

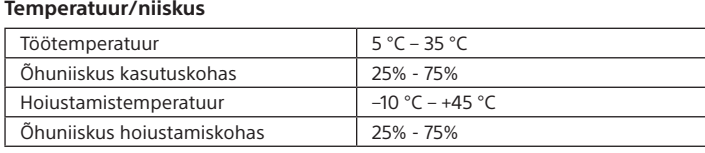

#### **Ühilduvad mälukaardid**

- • microSDHC kaardid vahemikus 4 GB kuni 32 GB
- • microSDXC kaardid 64 GB või suurema mahuga
- \*1 Väikest hulka sisemälust kasutatakse failihalduseks ja seega pole see kasutajale
- salvestamiseks saadaval.
- \*2 Kui sisseehitatud mälu on IC-salvestajaga vormindatud.
- \*3 Salvestusstseenide vaikesätted.
- \*4 Standardiga JEITA (Japan Electronics and Information Technology Industries Association,
- Jaapani elektroonika- ja infotehnoloogiatööstuse liit) mõõdetud väärtus
- \*5 Aku tööiga võib olenevalt IC-salvestaja kasutamisest lüheneda. \*6 Muusika taasesitamisel sisseehitatud kõlarist helitugevusega 27.

### **Kaubamärgid** • Microsoft, Windows, Windows Vista ja Windows Media on Microsoft

Kõik teised kaubamärgid ja registreeritud kaubamärgid on nende vastavate omanike kaubamärgid või registreeritud kaubamärgid. Tähised ™ ja ® ei ole selles juhendis eraldi välja toodud.

See toode on kaitstud ettevõtte Microsoft Corporation teatud intellektuaalse omandi õigustega. Selle tehnoloogia kasutamine või levitamine väljaspool seda toodet on keelatud, v.a juhul kui teil on Microsofti või Microsofti volitatud sidusettevõtte vastav litsents.

Sound Organizer 2 kasutab järgmisi tarkvaramooduleid. Windows Media Format Runtime

### **Litsents**

#### **Märkused litsentsi kohta**

Selle IC-salvestajaga on kaasas tarkvara, mille kasutamine põhineb tarkvara omanikega sõlmitud litsentsilepingutel.

Nende tarkvararakenduste autoriõiguste omanike palvel oleme kohustatud teile järgnevast teada andma. Lugege järgmisi lõike.

#### **Rakendustarkvara GNU GPL/LGPL kohta**

IC-salvestaja sisaldab tarkvara, mis on kõlblik järgmise GNU Üldise Avaliku Litsentsi (edaspidi GPL) või GNU Vähem Üldise Avaliku Litsentsi (edaspidi LGPL) jaoks.

See annab teile teada, et teil on õigus GPL-i/LGPL-i tingimuste alusel nendele tarkvaraprogrammide lähtekoodile ligi pääseda, seda muuta ja levitada.

Lähtekoodi leiate veebist. Allalaadimiseks minge järgmisele veebilehele. http://www.sony.net/Products/Linux/

Eelistame, et te ei võtaks meiega lähtekoodi sisu osas ühendust. Litsentsid (inglise keeles) on salvestatud teie IC-salvestaja sisemällu. Looge massmäluühendus IC-salvestaja ja arvuti vahel, et lugeda litsentse kaustas LICENSE.